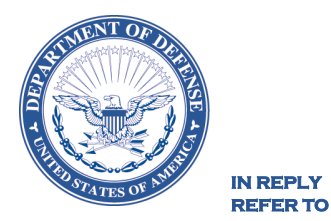

**DEFENSE COMMISSARY AGENCY HEADQUARTERS 1300 E AVENUE FORT LEE, VIRGINIA 23801-1800** 

MPS February 26, 2021

#### NOTICE TO THE TRADE – DECA NOTICE 21-60

#### SUBJECT: Promised Net Cost Agreement and Approval Process Change for All Cost and Adjustment Code 1 Submissions

The purpose of this notice is to inform Industry of the new Promised Net Cost Agreement and Approval Process Change for All Cost and Adjustment Code 1 Submissions.

**Promised Net Cost Agreement:** The Promised Net Cost Agreement is a new Agreement and Billback Type added to the Vendor Portal to facilitate system based cost contracts. The Promised Net Cost is the "Net Case Cost" the Vendor is promising and committed to DeCA for the duration of the Agreement Dates. Once the Promised Net Cost Agreement has been accepted by DeCA, all current and future COST records submitted by the Vendor will be validated against the Promised Net Case Cost in the Agreement for that item. The system will create an Adjustment record in the Operational table to keep the net case cost in line with the Promised Net Case Cost that was agreed to by the Vendor and DeCA in the Agreement. Promised Net Cost Agreements can only be created against items that currently exist in PHQ.

**Approval Process Change for All Cost and Adjustment Code 1 Submissions:** All cost and item adjustment code 1 (Non-Negotiated Item Adjustment -EDI Off Invoice) submissions from Vendors/Manufacturers via EDI or the Vendor Portal require **manual** approval by DeCA Category Management before the records are applied to the Power HQ Operational tables (i.e., the automatic approval/apply has been removed). The requirement for start and end dates to meet rollup period business rules has not changed.

Once the submission has passed the DeCA-defined business rules, the COST and ITEM ADJUSTMENT CODE 1 records will no longer be auto approved. These submissions will reside in the Vendor Portal Staging table in an **OPEN** status and will require DeCA Category Management to manually **Accept** or **Reject** the costs or item adjustments and **Apply** the action to the Power HQ operational tables.

With this change, the Vendor must submit COST changes 30 days prior to the effective Start Date of the COST change. The Vendor must also submit the Non-Negotiated Promotions (Adjustment Code 1 – EDI Off Invoice) 30 days prior to the effective Start Date. Cost and Non-Negotiated Promotions (Adjustment Code 1) that are submitted by the Vendor less than or equal to 30 days of the effective Start Date will be auto rejected with the reason code 0600F (Effective Date past Cutoff) for Cost, and 0504F (Missed Cutoff Date for Promotion) for Adjustments.

This process change applies to:

- EDI 879 Cost Transactions
- EDI 889 Item Adjustment Transactions for Adjustment Code 1 (EDI OffInvoice)
- Vendor Portal –Vendor Cost Entry
- Vendor Portal Vendor Item Adjustment Entry for Adjustment Code 1 (EDIOff Invoice)
- Vendor Portal –Electronic Import for Cost
- Vendor Portal Electronic Import for Adjustment Code 1 (EDI Off Invoice)

Effective, March 15, 2021, DeCA will no longer accept Promised Net Costs in paper form. All Promised Net Costs **MUST** be submitted via the agreements form in the Vendor Portal and entries must be approved by the DeCA Category Teams. A vendor job aid is attached and is also available on commissaries.com. [\(www.commissaries.com/our-agency/business-with](http://www.commissaries.com/our-agency/business-with-deca/ebs-vendor-portal)[deca/ebs-vendor-portal\)](http://www.commissaries.com/our-agency/business-with-deca/ebs-vendor-portal). All Cost and Adjustment Code 1 submissions will be approved manually by DeCA Category Management.

Points of contact for the notice are the appropriate Category Managers.

Thank you for your continued support,

MOFFETT.BONI MOFFETT.BONITA.M.114736115 A.M.114736115  $3$ <sub>Date: 2021.02.26 10:48:08 -05'00</sub>

Bonita M. Moffett Director of Sales

**Attachments** As stated

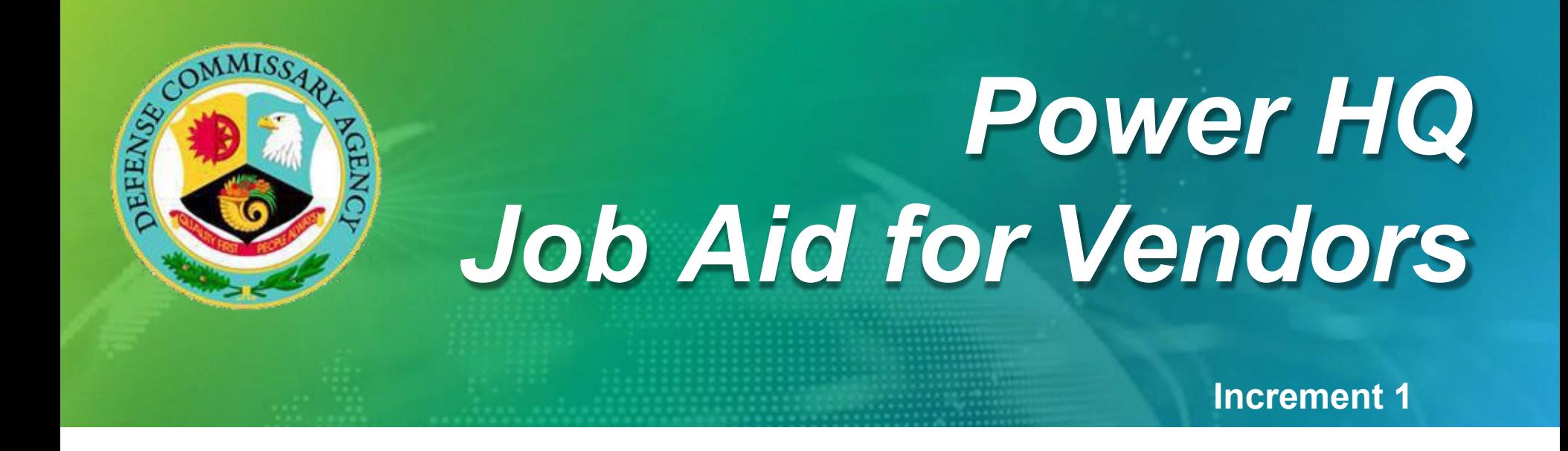

# **Promised Net CostAgreement**

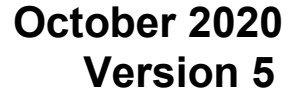

**BINCR** 

### *Promised Net Cost Agreement*

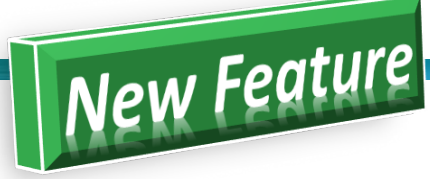

The Promised Net Cost Agreement is a new Agreement and Billback Type added to the Vendor Portal. This will be used to replace the "paper cost contracts" used to negotiate during the original Category Performance Improvement (CPI) process. The Promised Net Cost is the "Net Case Cost" the Vendor is promising and committed to DeCA for the duration of the Agreement Dates. Once the Promised Net Cost Agreement has been accepted by DeCA, all current and future COST records submitted by the Vendor will be validated against the Promised Net Case Cost in the Agreement for that item. The system will create an Adjustment record in the Operational table to keep the net case cost in line with the Promised Net Case Cost that was agreed to by the Vendor and DeCA in the Agreement. Promised Net Cost Agreements can only be created against items that currently exist in PHQ. This new feature includes the following:

- **DeCAwill no longer accept Promised Net Costs on the DeCA "paper cost contracts" form.** All Promised Net Costs **MUST** be submitted via the Agreements form in the Vendor Portal.
- The Promised Net Cost Agreements are identified as Billback Type (Code 6) in the Agreement form in the Vendor Portal. Vendors can filter by Billback Type (Code 6) to review the status and where the Agreement is in the review and acceptance process.
- The Terms and Conditions are legally binding for all Promised Net Cost Agreements and cannot be customized or modified. The Vendor and DeCA can add additional terms and conditions in the COMMENTS field if needed.
- Vendors can upload items and Promised Net Case Cost Amount from a spreadsheet template. Items in the Spreadsheet can have different Case COST amounts.
- **Promised Net Cost Agreements are not Bill Backs.** Promised Net Cost Agreements do "not" create invoices and are "not" billed back to the Vendor.

Once the Promised Net Cost Agreements are Accepted by DeCA, the system will evaluate the current CASE COST for the item(s) in the Agreement and compare the COST to the Promised Net Case Cost for those items in the Agreement:

- If the current COST is higher than the Promised Net Case Cost in the Agreement, the system will create an Item Adjustment record (Adj Code 4) for the difference between the current Cost and the Promised Net Case Cost for the item(s) in the Agreement and add the Start/End Date of the Promised Net CostAgreement to theAdjustment record.
- If the current COST is lower than the Promised Net Cost for the items in the Agreement, the system will "not" create an Item Adjustment record. The Vendor would be expected to submit a COST record thru EDI or the Vendor Portal for the agreed upon COSTamount.
- If a Vendor submits a future COST that is higher than the Promised Net Case Cost amount in the Agreement, the system will create an Item Adjustment record (Adj Code 4) for the difference between the current Cost and the Promised Net Case Cost for the item(s) in the Agreement and add the Start/End Date of the Promised Net Cost Agreement to the Adjustment record.

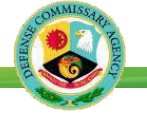

### **Promised Net Cost Agreement(Continued)…**

A Vendor can provide and submit the negotiated cost solely in the Base Cost field or through a combination of the Base Cost and deduction of an Adjustment Code 3 (COST ONLY OFF-INVOICE).

- Start and End Dates for the Base Cost and an Adjustment Code 3 must adhere to current rollup period business rules and must be accepted and applied from the Staging table by the DeCA Category team.
- If an Adjustment Code 3 is used, this will not require the Start and End Dates of the Agreement and Adjustment to match, but it should be considered best practice as a businessrule.
- Altering the End date of a Promised Net Cost Agreement will not systematically revise the End Date of a corresponding Adjustment Code 3 and vice versa.
- All Agreements and Adjustments must always be created and managed independently at all times.
- SOS data fields are "not" a requirement for promised net cost agreements or Adjustment Code 3s and should remain blank.

Compliance to a Promised Net CostAgreement will be measured by the statement:

#### **Base Cost - Adjustment Code 3 (and/or) - Adjustment Code 11 ≤ Promised Net Case Cost**

(Cost Only Off-Invoice) (Performance Based Scandown)

- 
- If the statement is true, no action will be taken by the system. If the statement is false, the system willautomatically generate and apply to the adjustment table an Adjustment Code 4 to enforce compliance.
- The record in the adjustment table will include for reference the Promised Net Cost Agreement # and will be visible to the Vendor in Vendor Portal.
- The new Adjustment Code 4 will function in like manner to the Adjustment Code 3 with no impact to price.
- If the item should become compliant with the Case Cost in the Promised Net Cost Agreement, the system will automatically end the Adjustment Code4.
- Creating the Adjustment Code 4 will enforce compliance, instead of using the Adjustment Code 3, and will allow for easy distinction between Vendor submission and system application.
- Adjustment Code 1 (EDI OFF INVOICE) and Adjustment Code 2 (POWERBUY OFF INVOICE ALLOWANCE) will be excluded from calculation of the Adjustment Code 4record.

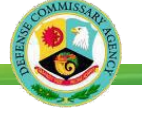

### **Promised Net Cost Agreement (Continued)...**

#### **Example #1**

If Adjustment records exist in the Operational table for Adj Code 3 (COST ONLY OFF-INVOICE) and/or Adj Code 11 (Performance Based Scandown ADJ), and the Vendor submits a Promised Net Cost Agreement, the system will include the Amounts of the Adj Code 3 and Adj Code 11 Record when creating the Adj 4 records. Reminder: Adj Codes 1 (EDI OFF INVOICE) and Adj Code 2 (POWERBUY OFF INVOICE ALLOWANCE) will be excluded from calculation of the Adj 4 record.

#### **Existing Data in Operational Table**

UPC: 12345-55555 Base COST=\$10.00 Adj Code 1 = \$0.50 (1/1/2021-5/31/2021) Adj Code 2 = \$1.00 (2/1/2021-3/31/2021) Adj Code 3 = \$0.25 (1/1/2021-12/31/2021) Adj Code 11 = \$0.35 (1/1/2021-3/15/2021)

• Vendor Submits a New Promised Net Agreement and DeCA "Accepts" the Agreement Agreement #999 Start/End Date: 3/1/2021 - 12/31/2021 UPC: 12345-55555 Promised Net Case Cost Amount=**\$8.00**

• System will create the following Adjustment Code 4 records in the Operational Table at the End of the Day to keep the Promised Net Case Cost of \$8.00 in compliance during the Dates the Agreement is in Effect.

Adj Code= 4 (PROMISED NET OFF-INVOICE) Case Adj Amount=\$1.40 Start/End Date: 3/1/2021 - 3/15/2021 Agreement #: 999

Adj Code= 4 (PROMISED NET OFF-INVOICE) Case Adj Amount=\$1.75 Start/End Date: 3/16/2021 - 12/31/2021 Agreement #: 999

*Promised Net CostAgreement*

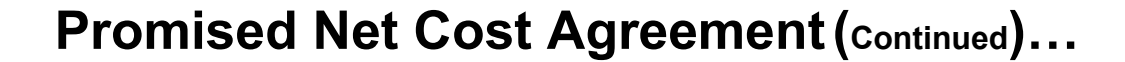

#### **Example #2**

Vendor submits new Promised Net Cost Agreement, and DeCA "Accepts". At some later point, the Vendor submits a higher Base COST thru the Vendor Portal or EDI. Since the new Base Cost is higher than the Cost in the Promised Net Cost Agreement, the system will create the Item Adjustment record (Adj Code 4) to keep the Case Cost in the Agreement in compliance during the Start/End Dates of the Agreement.

**Existing Data in Operational Table** UPC: 12345-11111

Base Case Cost**: \$10.00**

• Vendor Submits a New Promised Net Agreement and DeCA "Accepts" the Agreement Agreement #123 Start/End Date: 3/1/2021 - 12/31/2021 UPC: 12345-11111 Promised Net Cost Amount=**\$10.00** *Note: Item Adjustment Record is 'not' created since the Net Cost in the Operational table is compliant with the COST in the Promised Net Cost Agreement.*

• Vendor Submits a higher Base COST thru the Vendor Portal or EDI UPC :12345-11111 New Base Cost: **\$12.00** Start Date: 4/1/2021 *Note: System will create New Item Adjustment Record to keep the Promised Net Case Cost in compliance*

Adj Code=4 (PROMISED NET OFF-INVOICE) Case Adj Amount=\$2.00 Start/End Date: 4/1/2021 - 12/31/2021 Agreement #: 123

*Promised Net CostAgreement*

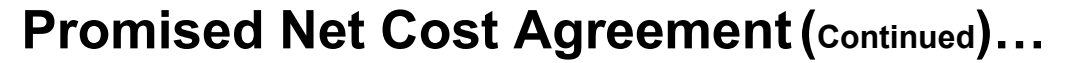

#### **Example #3**

If Vendor submits new Promised Net Cost Agreement that contains an item(s), and those item(s) are on an existing Promised Net Cost Agreement that has already been Accepted or is currently in effect, the system will auto end the Adjustment Code 4 record that was created from the 1st Agreement with an end date prior to the start date of the new Adjustment Code 4 record created from the 2nd Agreement.

**Existing Data in Operational Table**

UPC: 12345-22222 Base Case Cost**: \$10.00**

• Vendor Submits 1st Promised Net Agreement and DeCA "Accepts" theAgreement Agreement #567 Start/End Date: 3/1/2021 - 12/31/2021 UPC: 12345-22222 Promised Net Cost Amount=**\$9.00** *Note: System will create New Item Adjustment Record to keep the Promised Net Case Cost in compliance*

Adj Code=4 (PROMISED NET OFF-INVOICE) Case Adj Amount=\$1.00 Start/End Date: 3/1/2021 - 12/31/2021

• Vendor Submits a 2nd Promised Net Cost Agreement (for the same item) and DeCA "Accepts" theAgreement Agreement #580 Start/End Date: 6/1/2021 - 11/30/2021 UPC: 12345-22222 Promised Net Cost Amount=**\$8.00**

*Note: System will change the End Date for the 1st Agreement to end the day before the Start Date of the new Agreement and create a new Item Adjustment record to keep the Promised Net Case Cost in compliance for the 2nd Agreement.*

Adj Code=4 (PROMISED NET OFF-INVOICE) Case Adj Amount=\$1.00 Start/End Date: 3/1/2021 - 5/31/2021 Agreement #: 567

Adj Code=4 (PROMISED NET OFF-INVOICE) Case Adj Amount=\$2.00 Start/End Date: 6/1/2021 - 12/31/2021 Agreement #: 580

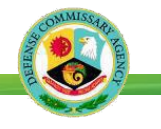

### **Promised Net Cost Agreement (Continued)...**

- Vendors can select from the store list below when creating the Promised Net CostAgreements
	- **BBM\_ALL\_STORES**
	- BBM\_CONUS\_STORES\_EXC\_HI\_AK
	- BBM\_HI\_AK\_ONLY
	- **BBM\_HI\_ONLY**
	- BBM AK ONLY
- If a Vendor selects the store list "**BBM\_SELECTED\_STORES"**, and selects individual Store(s), DeCA will "**REJECT**" the Agreement. Promised Net Cost Agreements are 'not' applicable at the Store level. Promised Net Cost Agreements are applicable to the Cost Zones associated with the top five store list in the selection list.

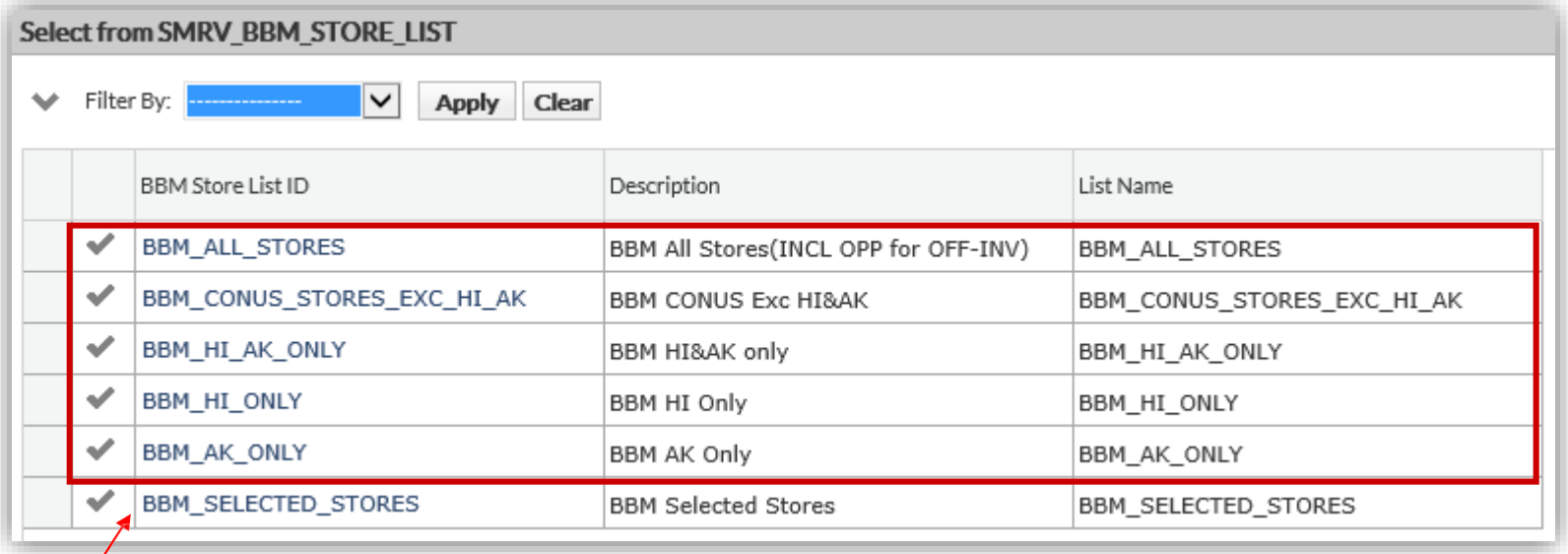

**Note:** DeCA will '**not**' accept a Promised Net Cost Agreement that has been setup with a Store List=**BBM\_SELECTED\_STORES**

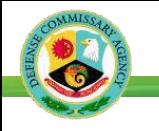

#### **Step 1: Create the Agreement**

- 1. Select **Agreement** on the main menu.
- 2. Click the **+ New** icon.
- 3. On the Agreement Detailspopup:
	- Enter Description.
	- Enter or select Category Manager (required)
	- Enter or select Billback Type (Type 6)for Promised Net Cost.
	- Event is "not" applicable to Promised Net Cost Agreements.
	- Enter Start Date must be at least 30days after date submitted and must start on bimonthly date
	- Enter End Date must end onbimonthly date
	- Select the Store List that's applicable to the Promised Net CostAgreement.
- 1. Click the **Save** icon.
- 2. Click **OK** on the Inserted Successfully message. Once the save is successful, the "Terms and Conditions" will bepopulated.
- 3. Click the **Items** tab.

Note: The Terms and Conditions are defined by DeCA, and only apply to the Promised Net Cost Agreements.

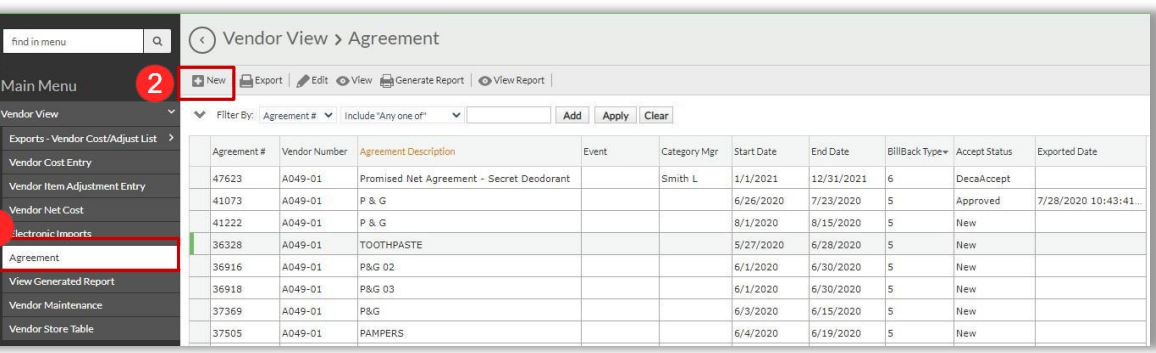

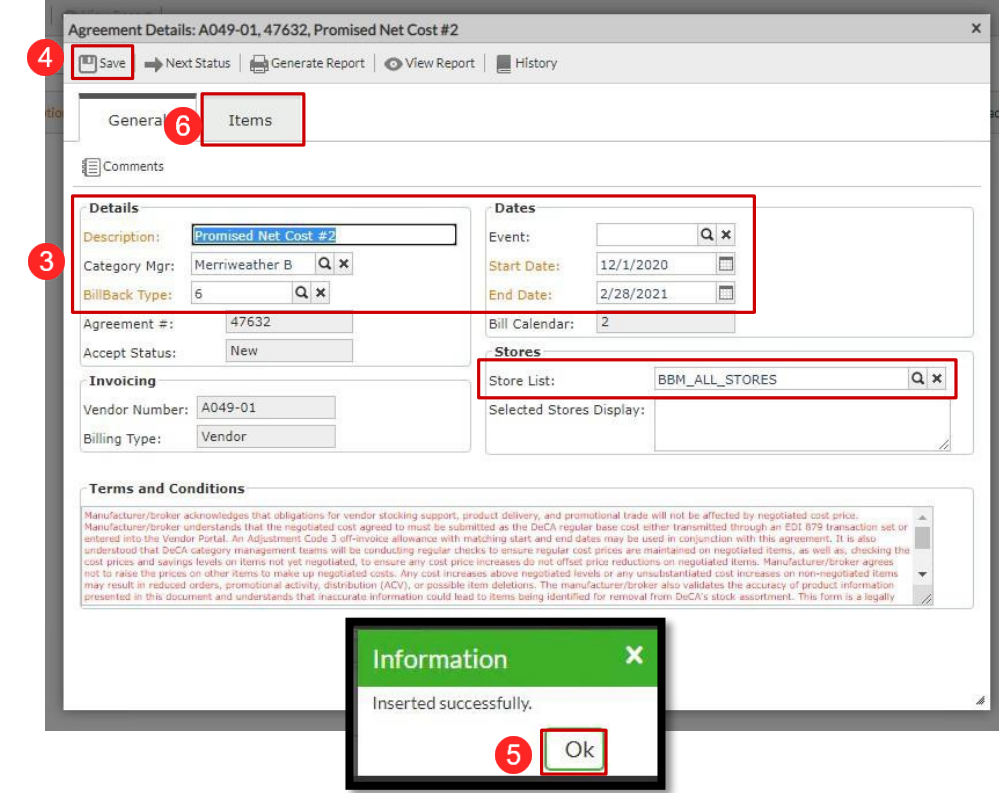

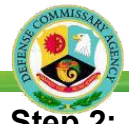

### **Create a New Promised Net Agreement**

#### **Step 2: Add Items and Promised Net Case Costs**

There are two ways to add items and costs.

- 1. (Option 1) Manually enter UPC(s) and populate therequired fields in the grid
	- On the empty row in the grid, enter UPC EAN orselect the search icon in the empty field to view/select the items in the Vendor'scatalog.
	- Enter 0.00 in Adj. Amount (since it is a required field)
	- Select "**Cases**" as the Billing Unit
	- Enter the Promised Net Cs (Case) CostAmount. *Note: Cost must be entered with decimals (e.g. 56.00)*
	- Select the **i**con to add the record to theAgreement
	- Repeat steps above for adding additional items and Promised Net Case Cost Amounts to theAgreement

#### **--OR--**

- 2. (Option 2) Click **Bulk Import Items** to load fromExcel
	- Enter the data in the template. Click the **ViewTemplate**icon and enter the following for eachitem.
		- UPC\_EAN
		- ADJ AMOUNT (enter 0.00)
		- . PROMISED\_NET\_COST (enter case cost w/decimals)

#### (OR)

• Save the template to your system and upload by selecting Load from Excel

#### (OR)

- Copy the fields and data from the Excel template andpaste them in the Import Databox
- Once the data is loaded in the Import Data box, select**SAVE** at the bottom of thewindow.
- Select "OK" on the ConfirmationWindow
- Select "OK" on the InformationWindow

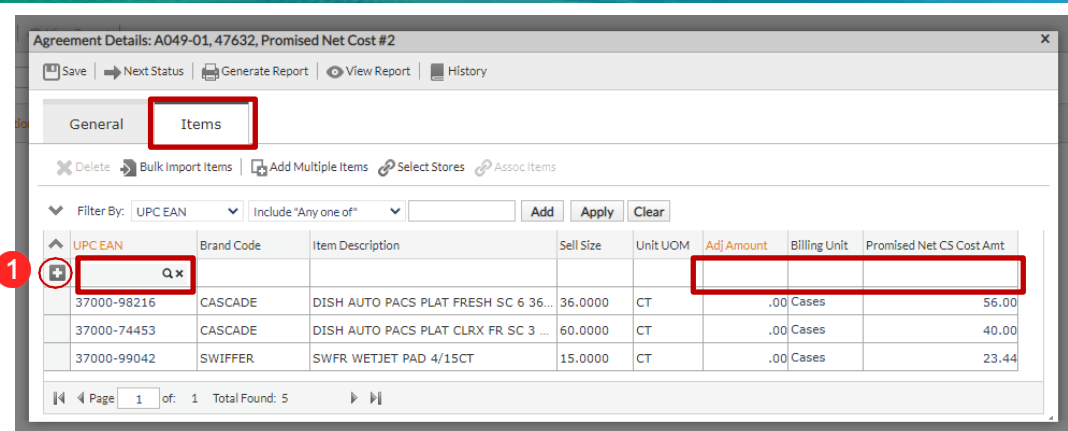

#### **--OR--**

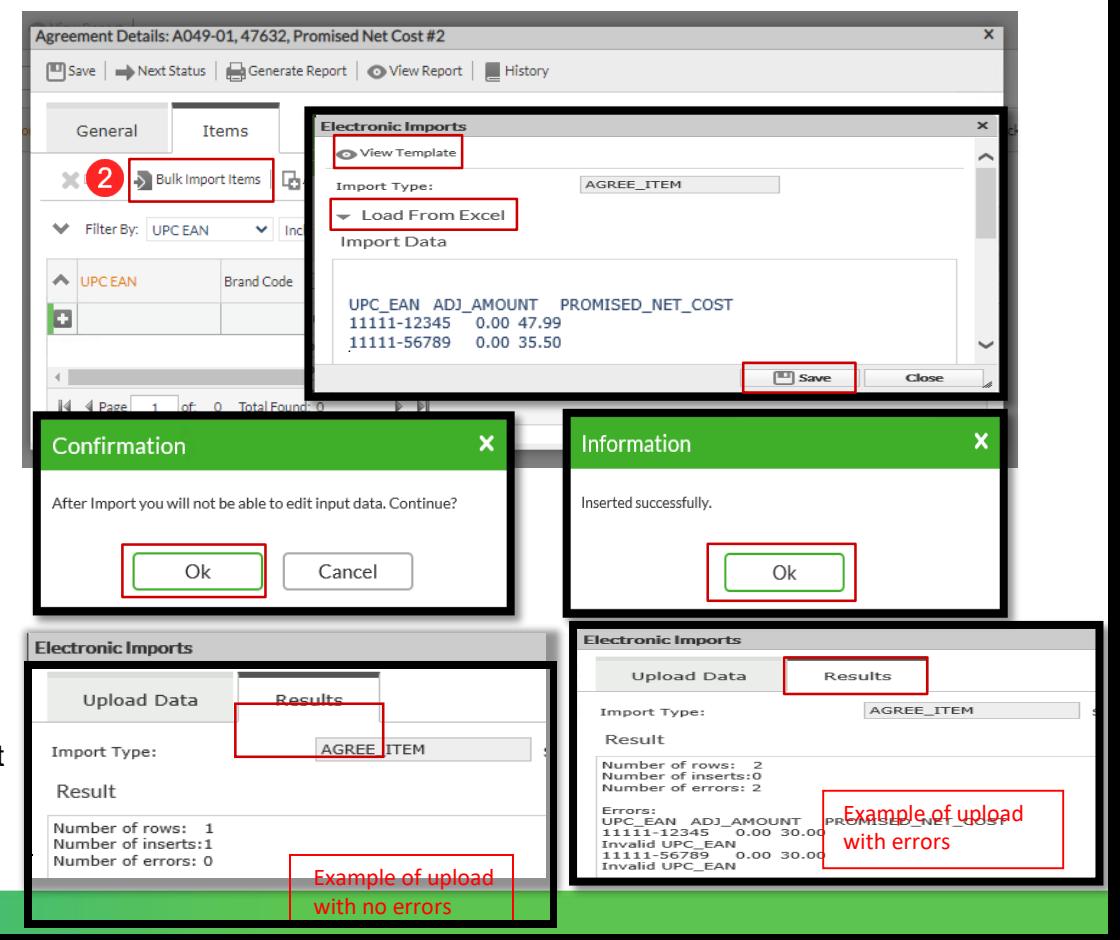

### **Create a New Promised Net Agreement**

• View the results. Correct any errors and re-upload if needed

**Create a New Promised Net Agreement**

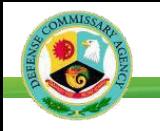

#### **Step 3: Submit to DeCA Category Manager**

- 1. Click the **Next Status** button.
- 2. Select **CatMan** and click **OK** on the popup. This will change the status to CatMan and waits for DeCA to review the Agreement and Accept or Reject.
- 3. Click **OK** on the Saved successfullymessage.
- **4.** Note the Accept Status is now CatMan. Click the**X** at the top of the screen to close the popup.

 $\overline{O}$  F

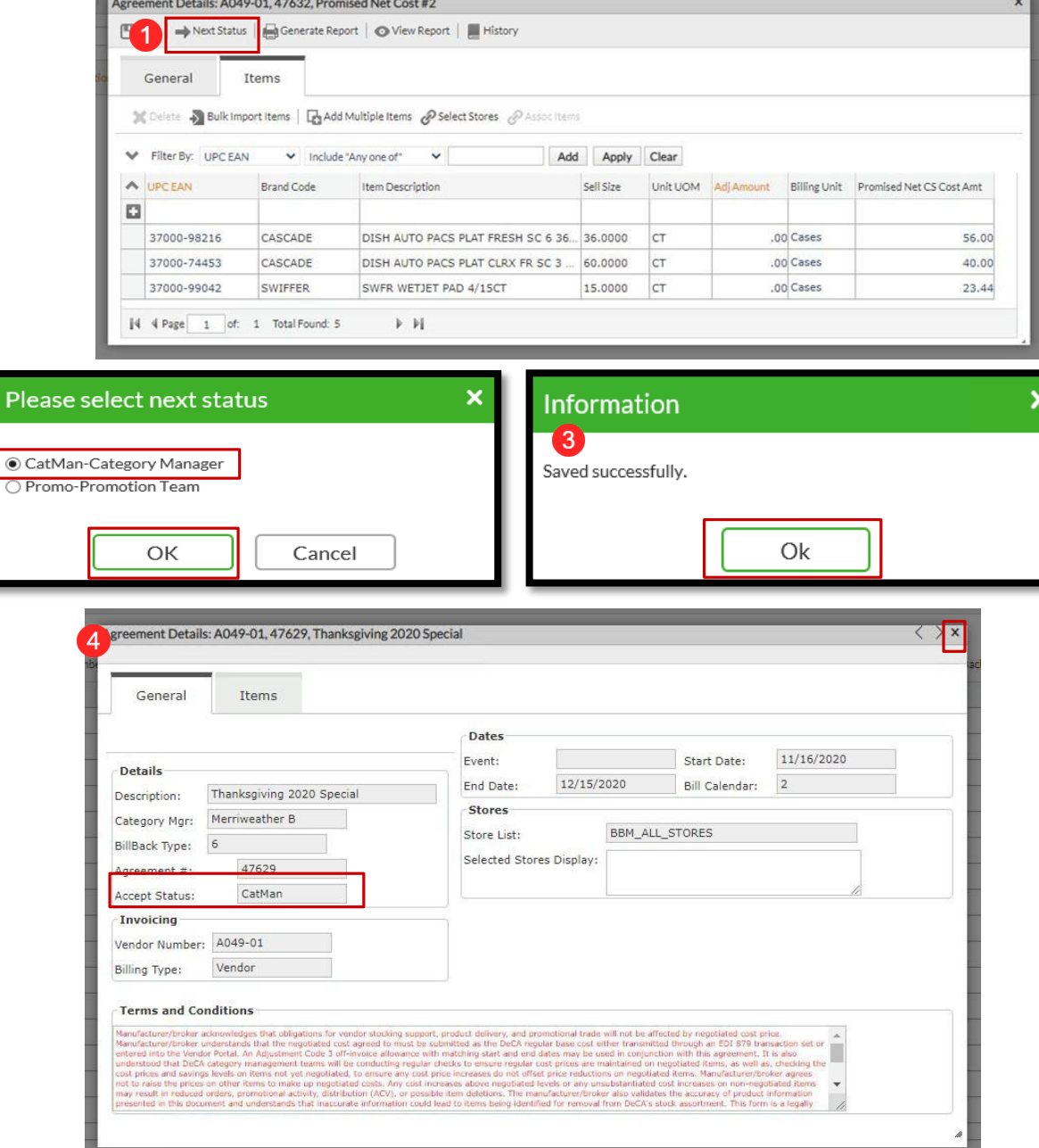

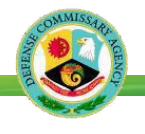

#### **Review an Existing Promised Net Agreement**

*A Vendor can review the details (Dates, Items, Promised Net Cost Amount) and status of the Agreement following the stepsbelow.*

#### *How To…*

- 1. Select **Agreement** on the mainmenu.
- 2. Use the Filter By options to locate an agreement. Click on column headings tosort data if applicable.
- 3. Double-click to select an Agreement.
- 4. The **General** tab displays with thecurrent Accept Status.
- 5. Click on the **Items** tab to display items and Promised Net Case Cost Amount.

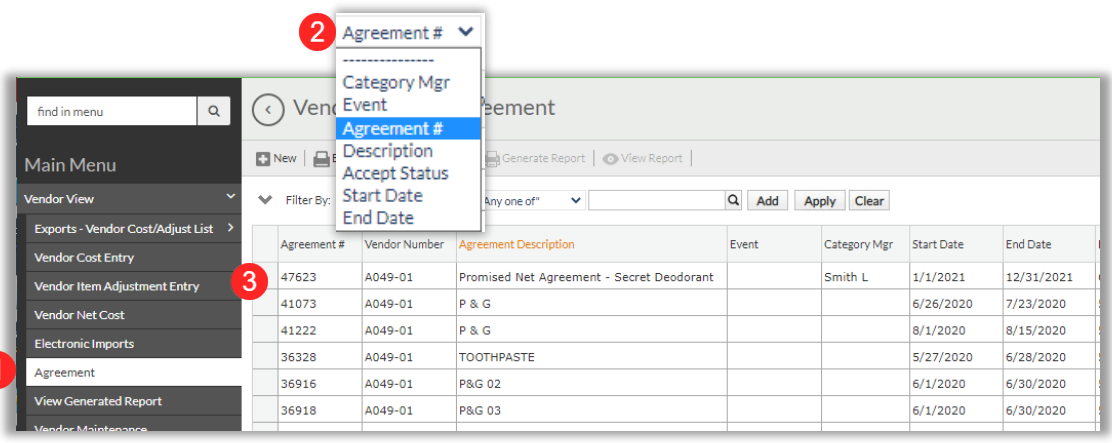

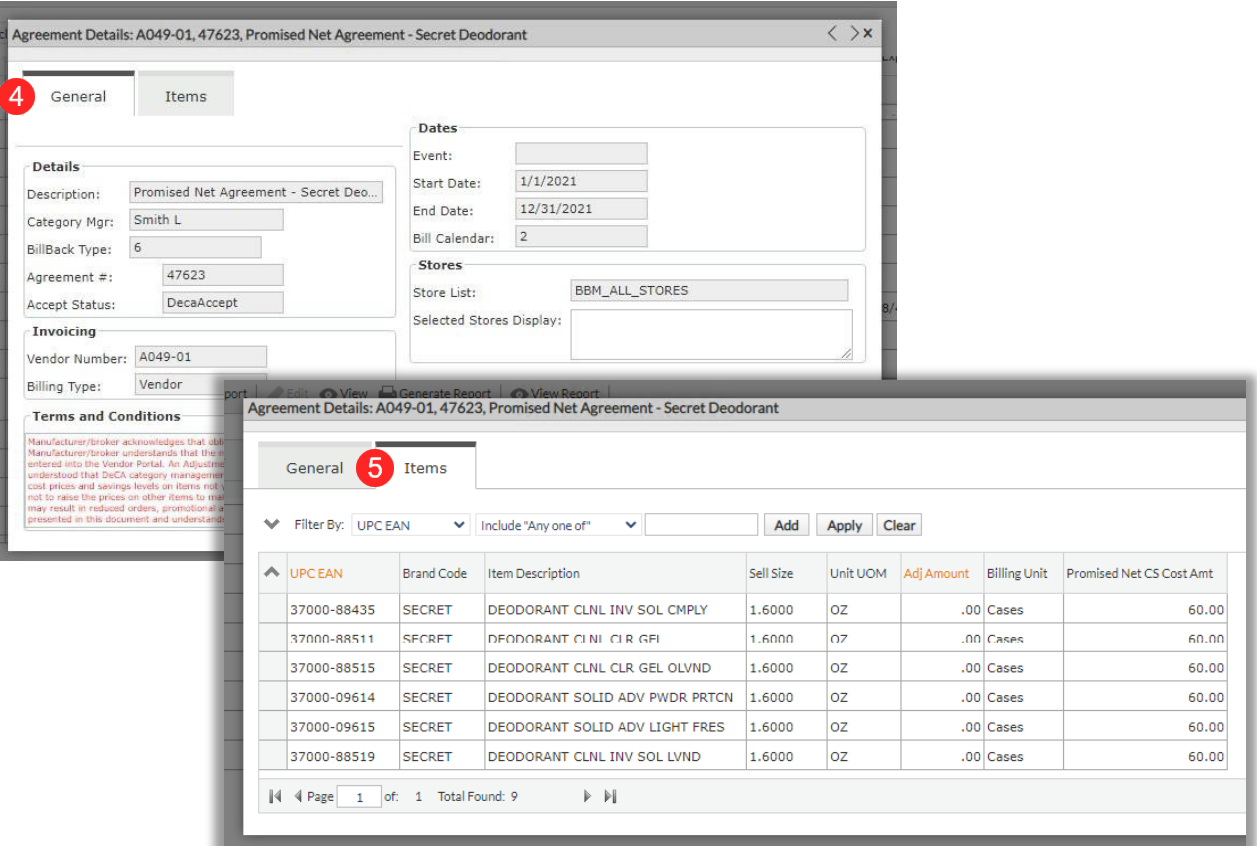

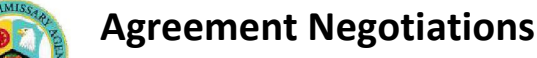

## **Negotiations Prior to Agreement Acceptance**

Dillring neg tiations, the agreement moy s back and forth within Vendor Portal with the system capturing both Vendor and DeGA oomments and ohang s.

The key to identifying who has control of the agireement and is able to edit or take action on it is the A*ccept* Status, which is determined by either the vendor or DeCA  $|\mathbf{s}|\rangle$  lecting the *Next Status.* Options include....

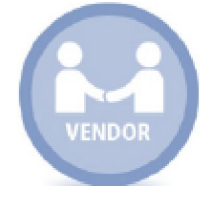

#### **Vendor Controls the Agreement**

- **New**  vendor submits new agreement
- **VndlRvw** vendor review
- **VndReject** vendor reject

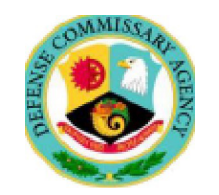

### $\blacksquare$  IDeCA Controlls the Agreem

- **CatMan** for Category Manager review
- **DecaAccept DeCA accept**
- **DecaReject DeCA reject**

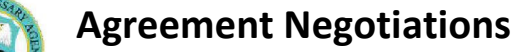

### **Can I edit the Agreement?**

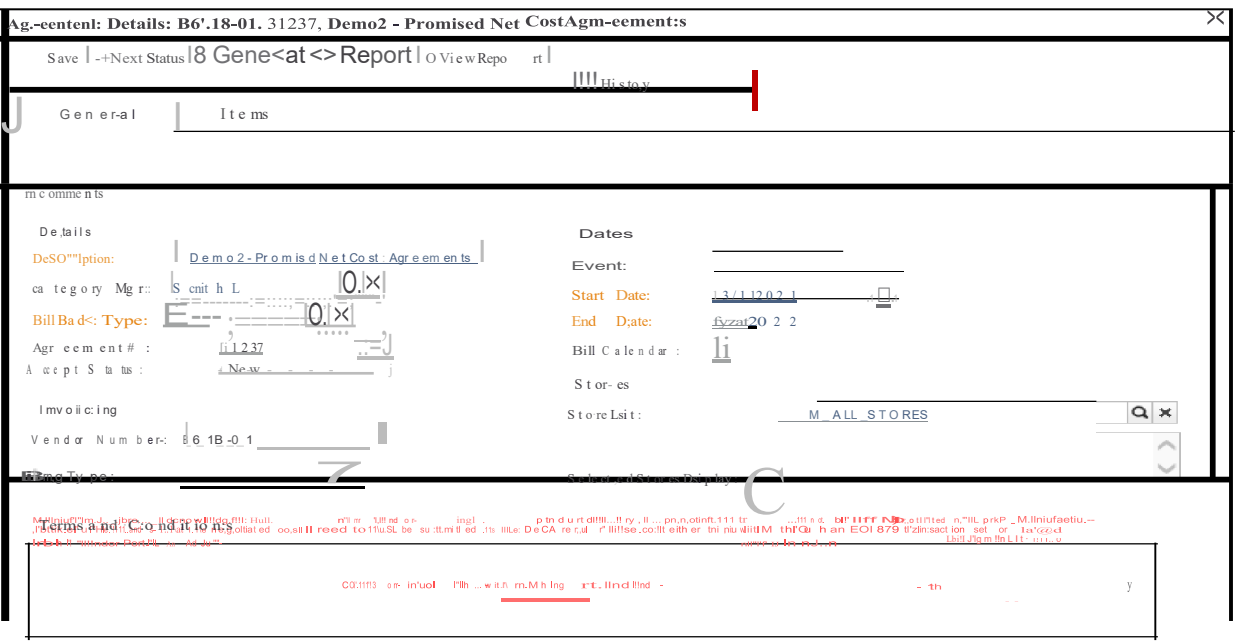

#### I!!! Hi sto,y I **Able t IEd ii it Agreement**

Vendors can ediit agreements on ly when they are in the *Accept Stat us* of New, VndR V\iV, or CHGBSTART

How you can tell. ..

- 1. Action bar diisplays.
- 2. Fields tflat can be edited are open (ii.e. , no greyed out).

#### .<br>del"'sto od lh ll! DecA egiot"Y' mill enllel!lms,,,i■be n d tlat g f g lltrel\e s-to- .**.reregul r :st pl** :saa.re ll'Wlint ained OA n Illled il e h‼t, s w e■.a:s, cllo

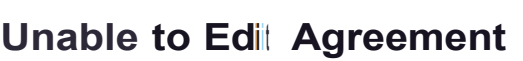

If the agreem ent displays with all fields greyed-out the status prohibits editing.

How you can tell...

- 1. Action bar does NOT displa y.
- 2. . All fields are greyed out and cann ot be edited.

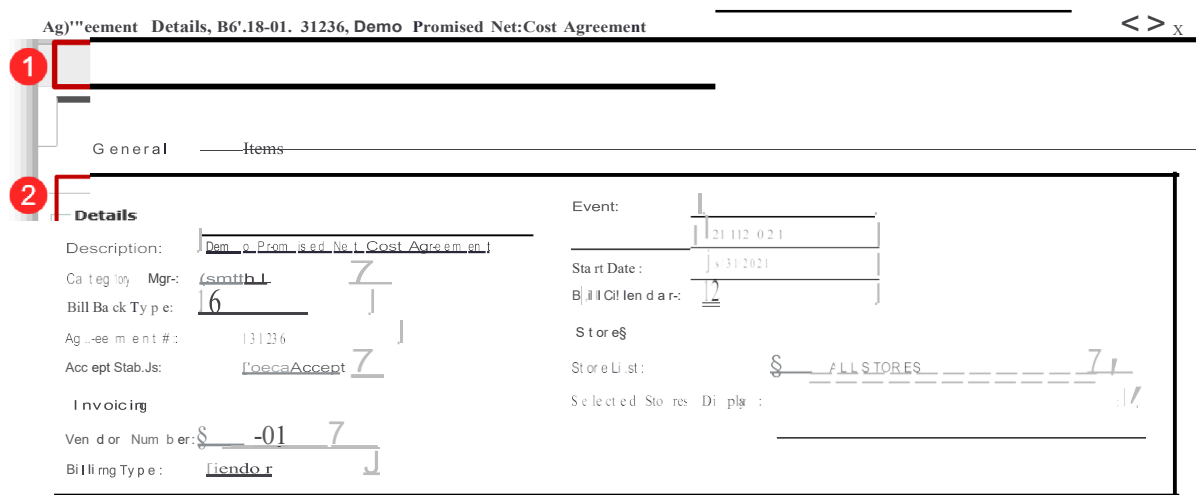

ms\_andConditions<br>haracturer/broker acknowledges that obligations for vendor stocking sur st agreed to must be sut itted as the DeCA regular b an EDI 879 trai ed into the Vendor Portal. An Adjustment Code 3 off-invoice allowance with matching start and end dates may be used in conjunction with this agreement. It is also bry management teams will be conducting regular checks to en rees not to raise the prices on other items to make up neoptiated costs. Any cost increases above negotiated levels or any unsubstantiated cost increases on non-ner me may read it in red. uced orders, promotional activity, distribution (ACV), or possible item deletions. The manufacturer/broker also validates the accuracy of product<br>In this document and understands that inaccurate information could lead to a

## **Negotiation Workflows - Prior to Agreement Acceptance**

There are three basic scenarios or workflows:

- $1.$ Vendor submits Agreement and DeCA accepts (without negotiation)
- Vendor submits Agreement and DeCA rejects (without negotiation) 2.
- Vendor submits Agreement and DeCA opens negotiations  $3<sub>l</sub>$

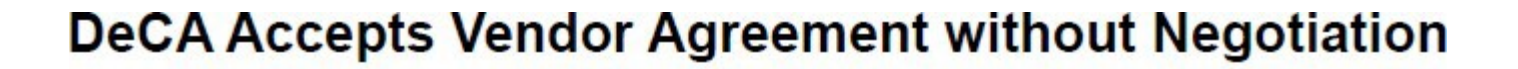

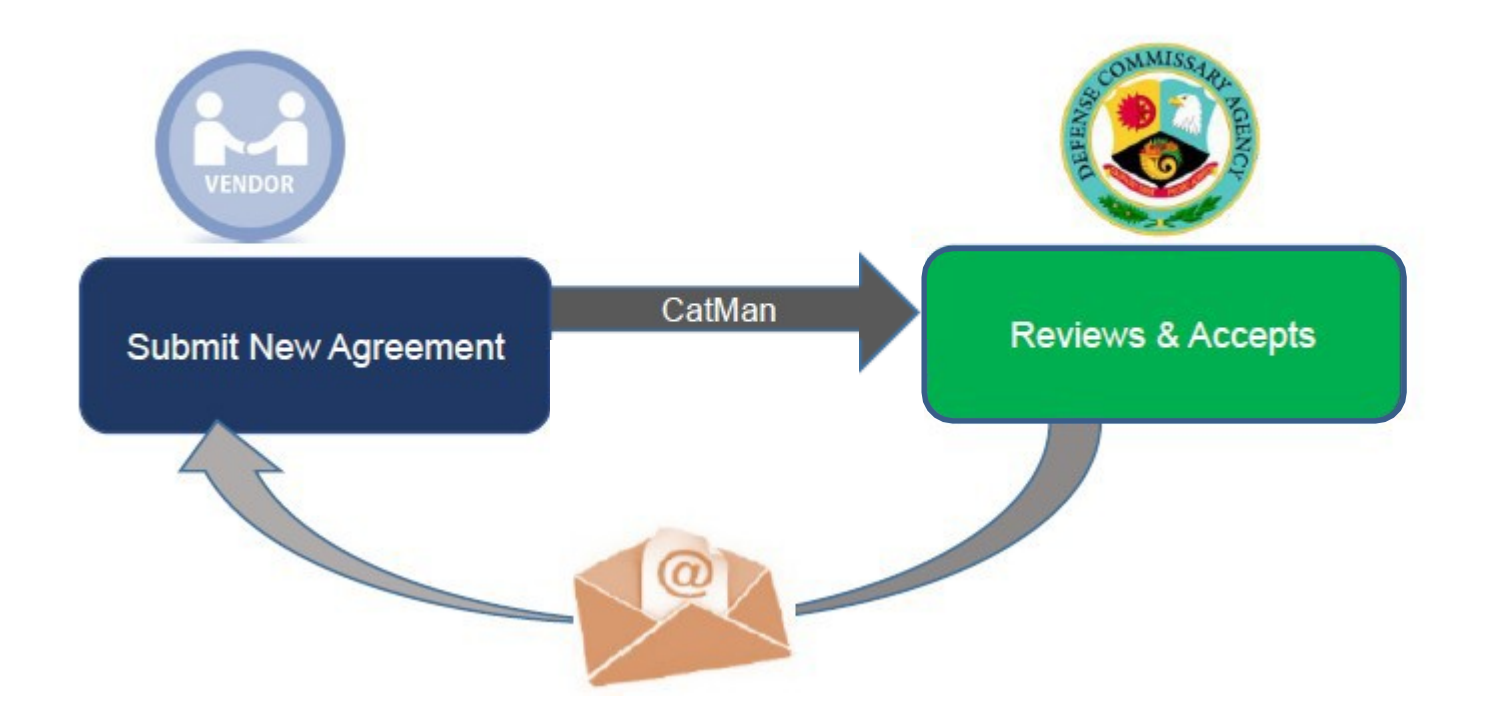

- Vendor submits new Agreement and changes *NEXT STATUS* toCatMan (Billback Type – Code 6 - Promised Net Cost Agreement)
- DeCA accepts the Agreement without negotiations and changes *NEXT STATUS* toDecaAccept
- No Vendor action required Agreement accepted
- Acceptance email sent to Vendor

## DeCA Rejects Vendor Agreement without Negotiation

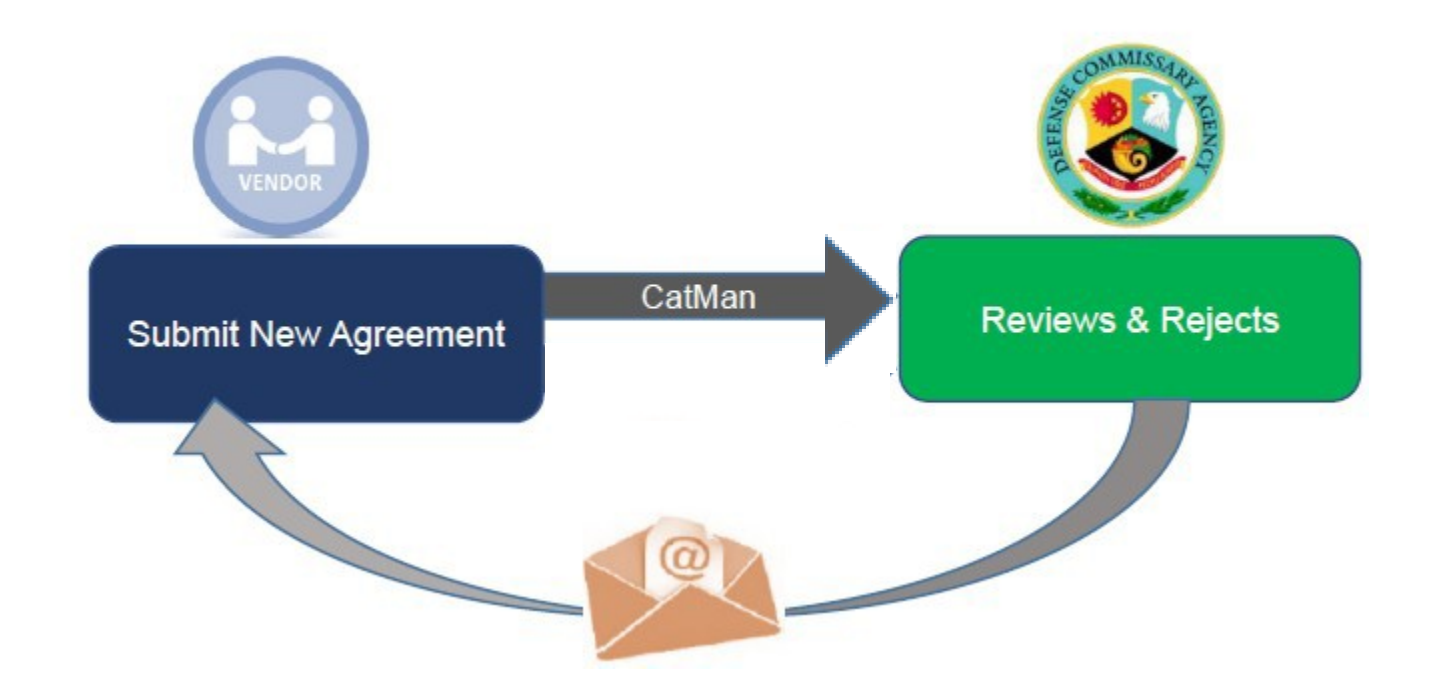

- Vendor submits new Agreement and changes *NEXT STATUS* toCatMan Billback Type (Code 6) Promised Net Cost Agreement
- DeCA rejects and Agreement without negotiations and changes *NEXT STATUS* toDecaReject
- No Vendor action required Agreement rejected
- Rejection email sent to Vendor

### **Vendor and DeCA Negotiations**

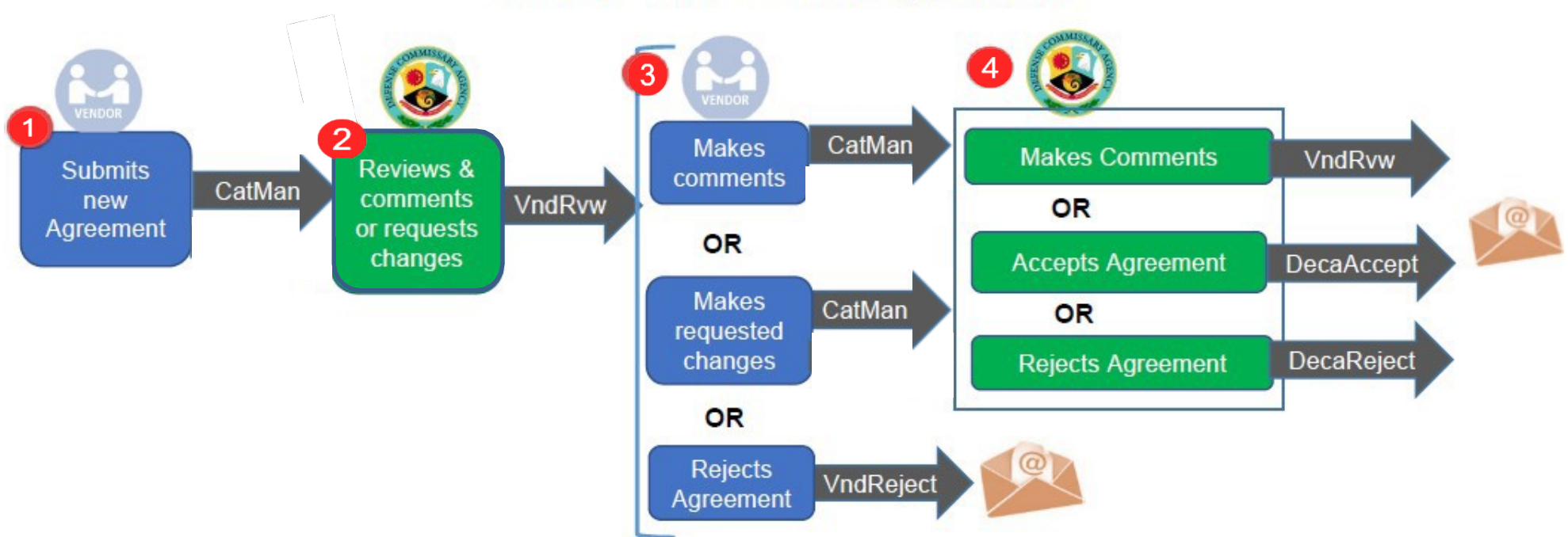

- 1. Vendor creates and submits new Agreement (changes *NEXT STATUS* toCatMan)
- 2. DeCA reviews and provides comments or requests changes (changes to Start/End Dates, Promised Net Case Cost Amount, items).
- 3. Vendor can…
	- Make Comments and return to Category Manager (changes *NEXT STATUS* to CatMan)
	- Make the requested changes and return to Category Manager (changes *NEXT STATUS* to CatMan)
	- Reject the Agreement without further negotiations (changes *NEXT STATUS* to VndReject); email is sent to Vendor and DeCA
- 4. If Vendor makes comments and makes the requested changes, DeCA can…
	- Make additional comments (changes *NEXT STATUS* to VndRvw); negotiations continue until the Agreement is Accepted or Rejected.
	- Accept the Agreement (changes *NEXT STATUS* to DecaAccept); an acceptance email is sent to Vendor
	- Reject theAgreement (changes *NEXT STATUS* to DecaReject); a rejection email is sent to Vendor

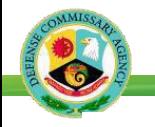

## **Changes After Agreement Accepted - Before Agreement Starts**

DeCA can make changes to an accepted Agreement before the Agreement starts. Changes made to items, dates, and Promised Net Case Cost Amounts before the Agreement Start Date must be approved by the Vendor. DeCA makes the Agreement edits and sets to *NEXT STATUS* as **ChgBStart**. An email notificationis sent to the Vendor. The Vendor has only two options – to Accept or Reject.

- When the Vendor sets the Next Status as VndAccept, an Acceptance Notification is sent to Vendor and DeCA.
- When the Vendor sets the Next Status as VndReject an email notice is sent to DeCA.

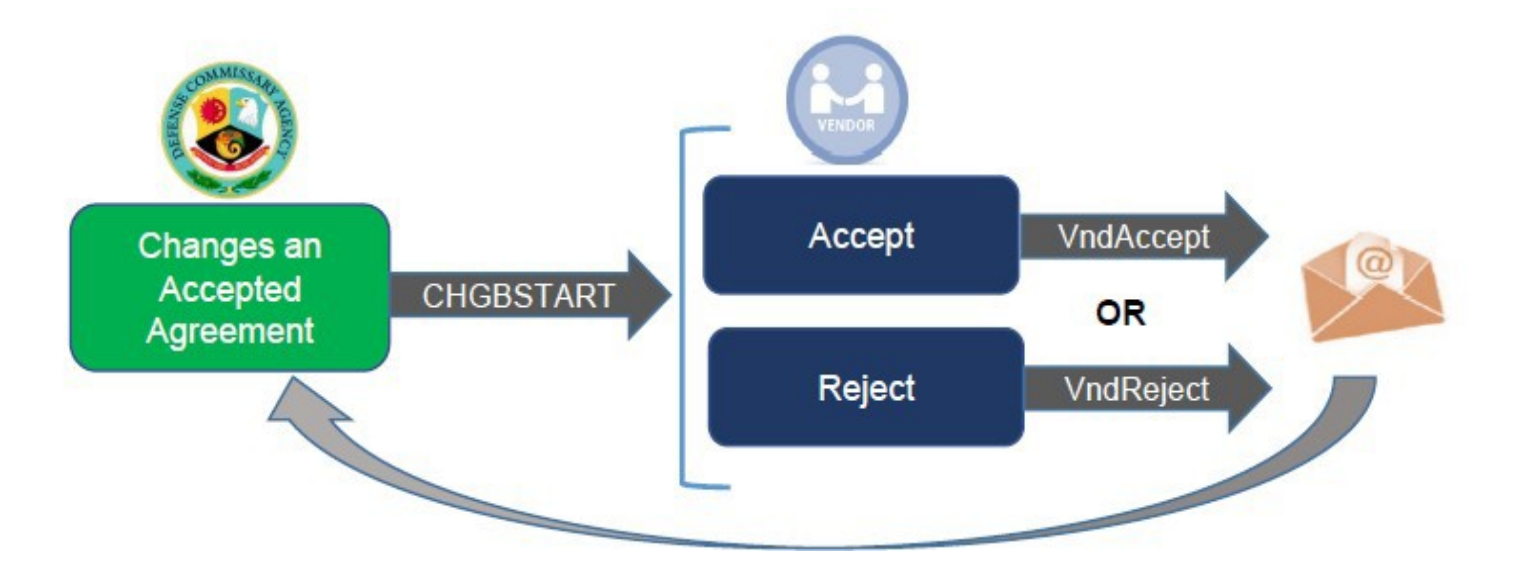

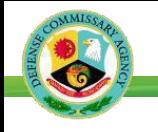

### **Changes After Agreement Accepted - DeCA Ends Before Agreement Starts**

DeCA may choose to end the agreement before it starts by changing the Next Status to DELETED. An email is sent to the Vendor.

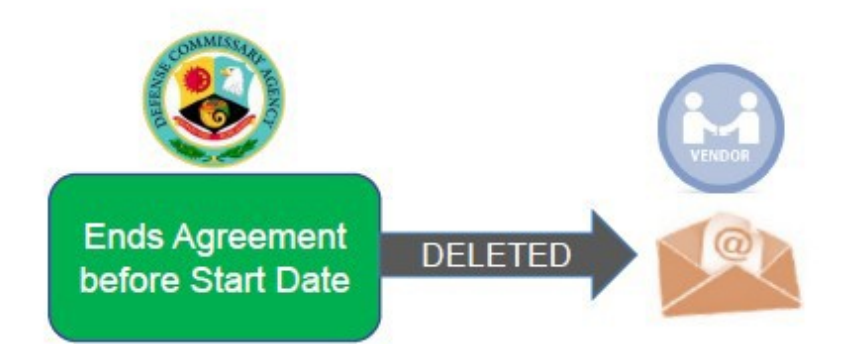

Need Help?

- Check commissaries.com for updates to the Vendor п Reference Guide and new Notices to Trade (NTT)
- Contact the EBS Vendor Portal Help Desk - $\blacksquare$ call 1-800-531-2222 and enter PIN 7780